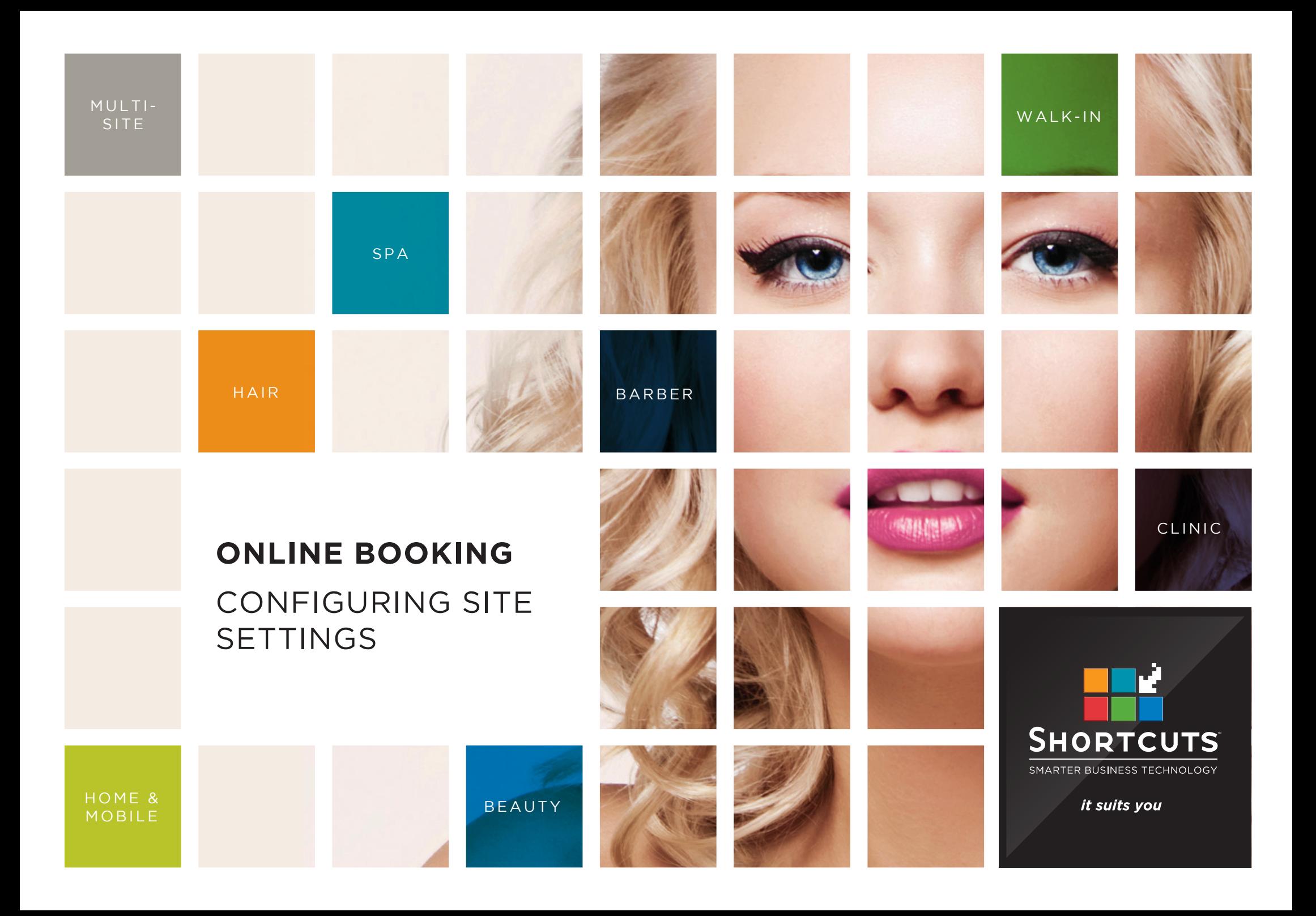

## **Last updated 18 October 2016**

By Erin Lewis

Product: Online Booking

Software version no: 8.0.16.1

Document version no: 1.0

Country: Australia

# CONTENTS

# **[CONFIGURING YOUR SITE SETTINGS](#page-3-0) ............................................ 1**

# **ABOUT THIS DOCUMENT**

The Shortcuts Online Booking feature allows your clients to book appointments via your website, without you having to lift a finger. This provides a super-convenient way for your clients to make appointments, and opens your business to opportunities for new appointments around the clock.

Before your clients can start using this feature, you will need to configure your site settings. This allows you to enter location and contact details, and add a personlised description for each of your sites. You can also choose to display the product brands that are used.

This will provide your clients with all the information they need to know about the business when they are booking an appointment.

# <span id="page-3-0"></span>CONFIGURING YOUR SITE SETTINGS

Your site settings allow you to customise information such as location details, contact details, and descriptions for each of your sites.

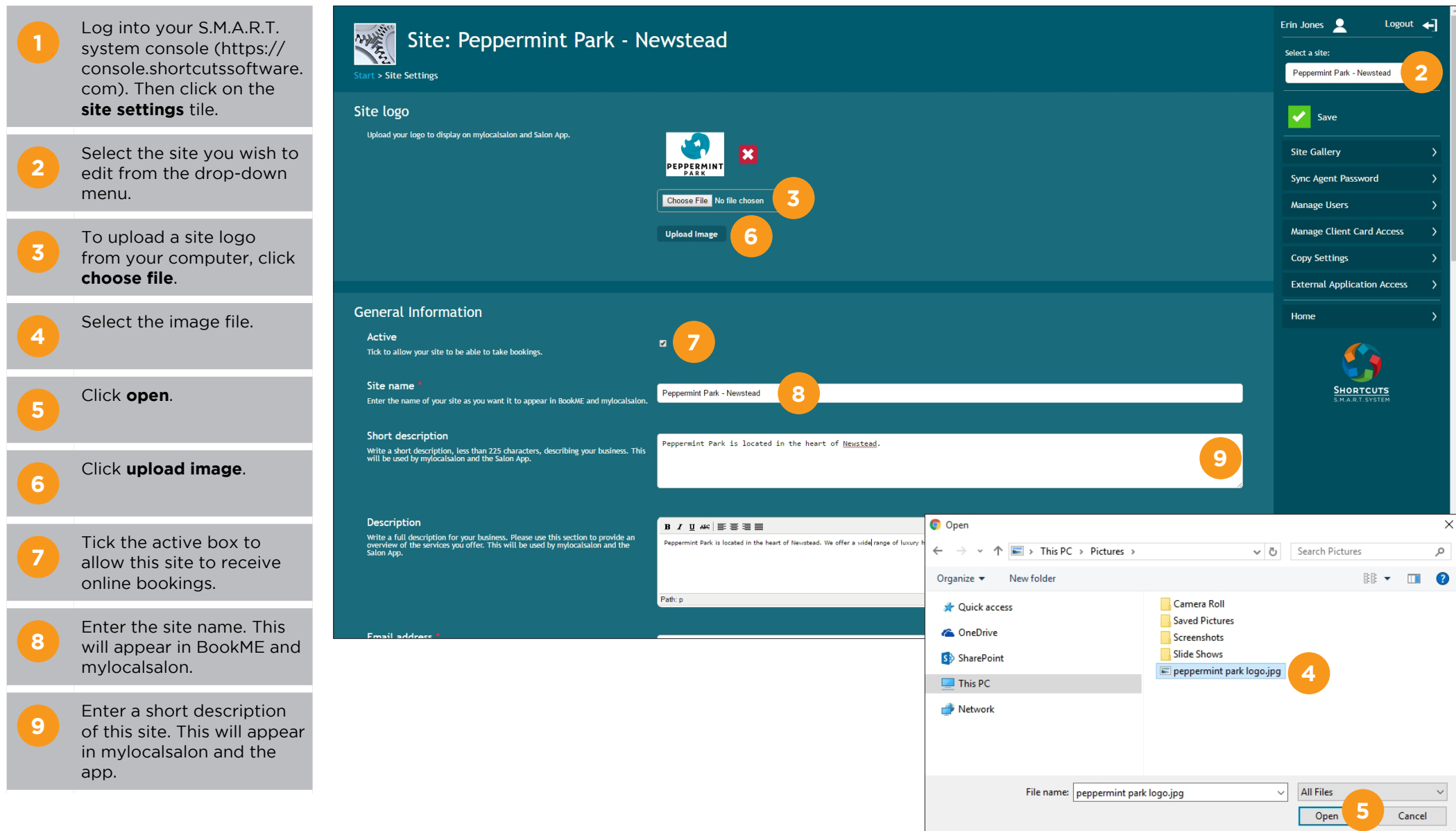

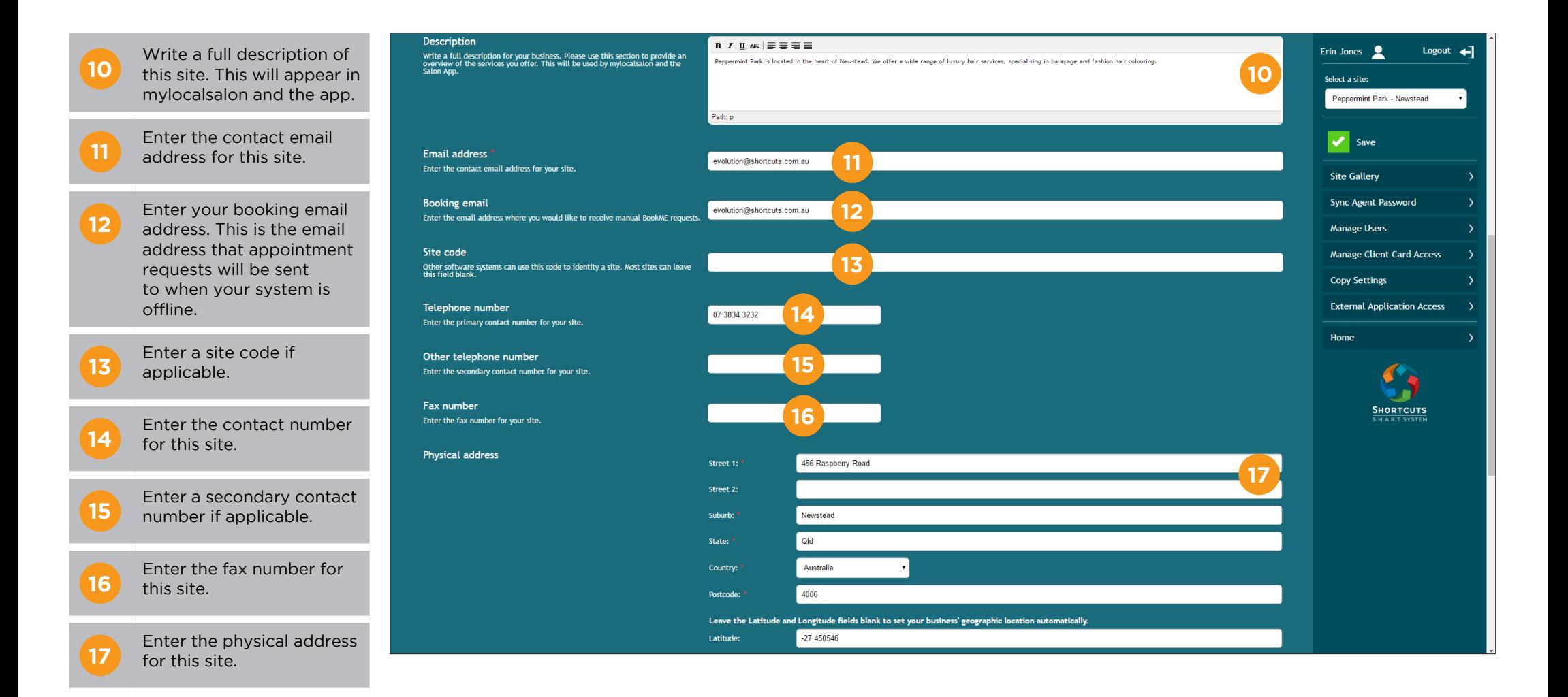

# Page 2

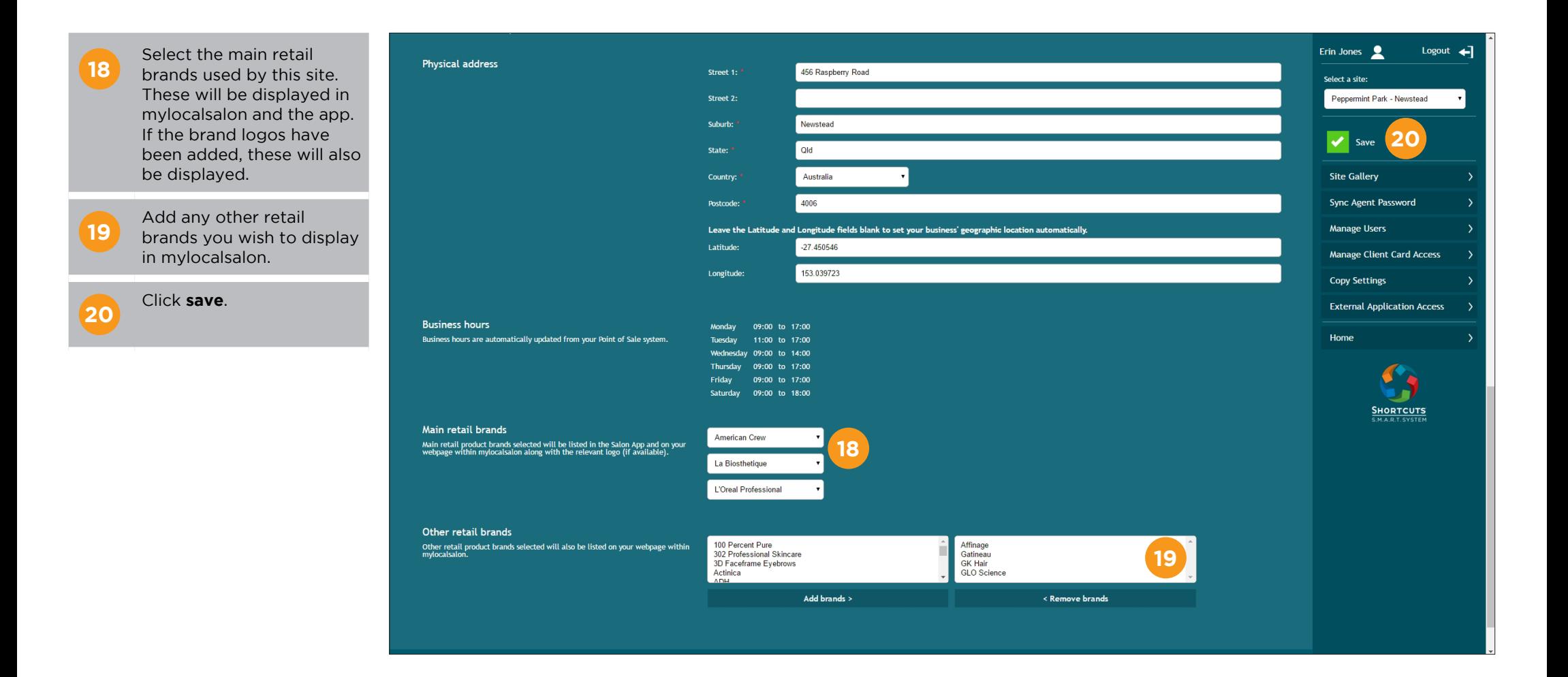

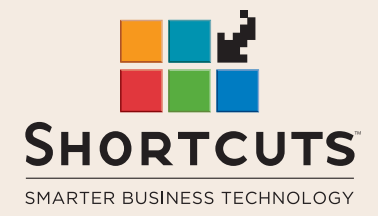

it suits you

#### **AUSTRALIA AND ASIA**

166 Knapp Street Fortitude Valley QLD 4006 Tel: +61 7 3834 3232

**www.shortcuts.com.au** 

### **UK AND EUROPE**

Dalton House Dane Road, Sale Cheshire M33 7AR Tel: +44 161 972 4900

#### **www.shortcuts.co.uk**

### **NORTH AMERICA**

7711 Center Avenue Suite 650 Huntington Beach CA 92647 Tel: +1 714 622 6682

#### **www.shortcuts.net**

HAIR | BEAUTY | CLINIC | SPA | BARBER | WALKIN | SCHOOL | MULTI-SITE